## **AUREON7.1USB**

Configuration Guide Windows XP

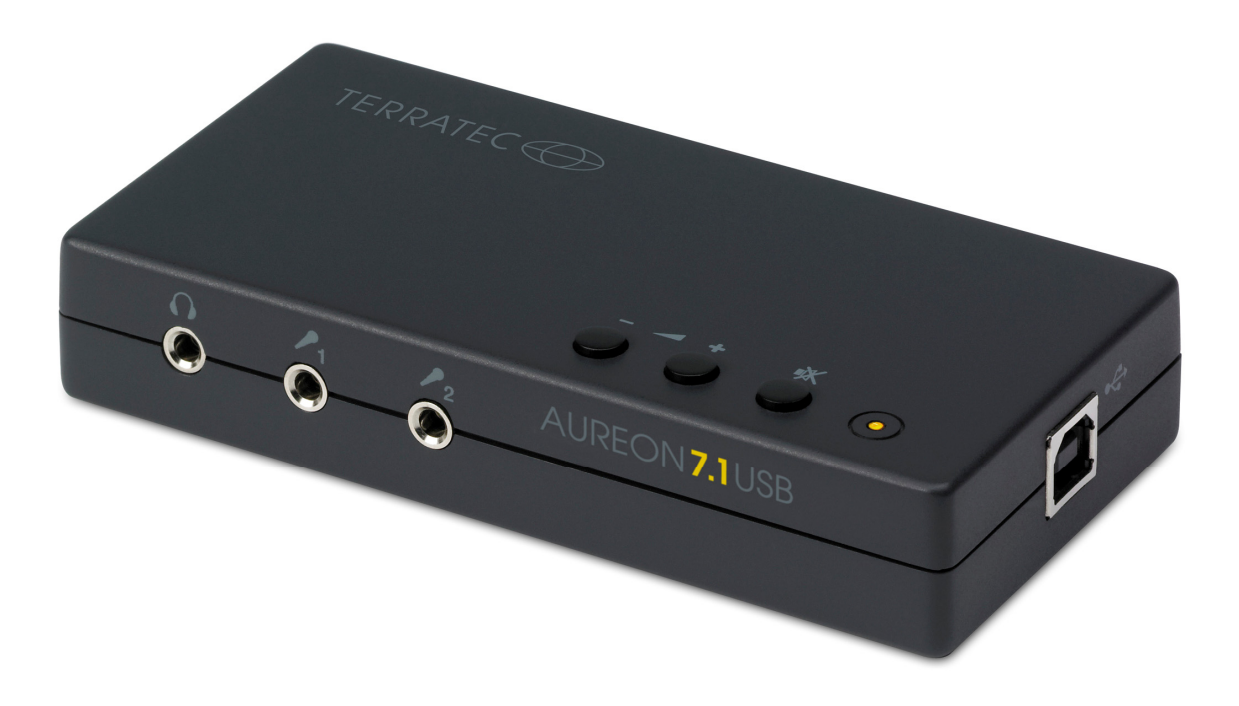

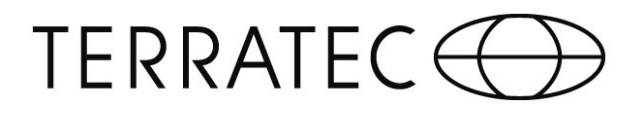

## TERRATECG

## *Configuration Guide TERRATEC Aureon 7.1 USB in Windows XP*

For the installation of the Aureon 7.1 USB are two steps necessary:

- 1. The automatic installation of a generic USB driver.
- 2. The control panel installation from the software CD.
- 1.) As soon as you connect the Aureon with your PC, Windows XP installs a generic USB driver onto your system.

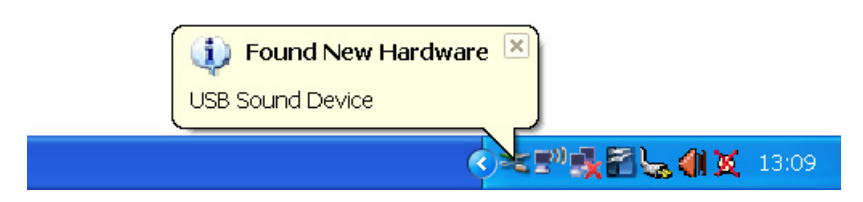

When the installation is done, please check in the Device-Manager if Windows 7 recognized the Soundcard and installed it under Sound, Video and Game Controllers as "TERRATEC Aureon 7.1 USB".

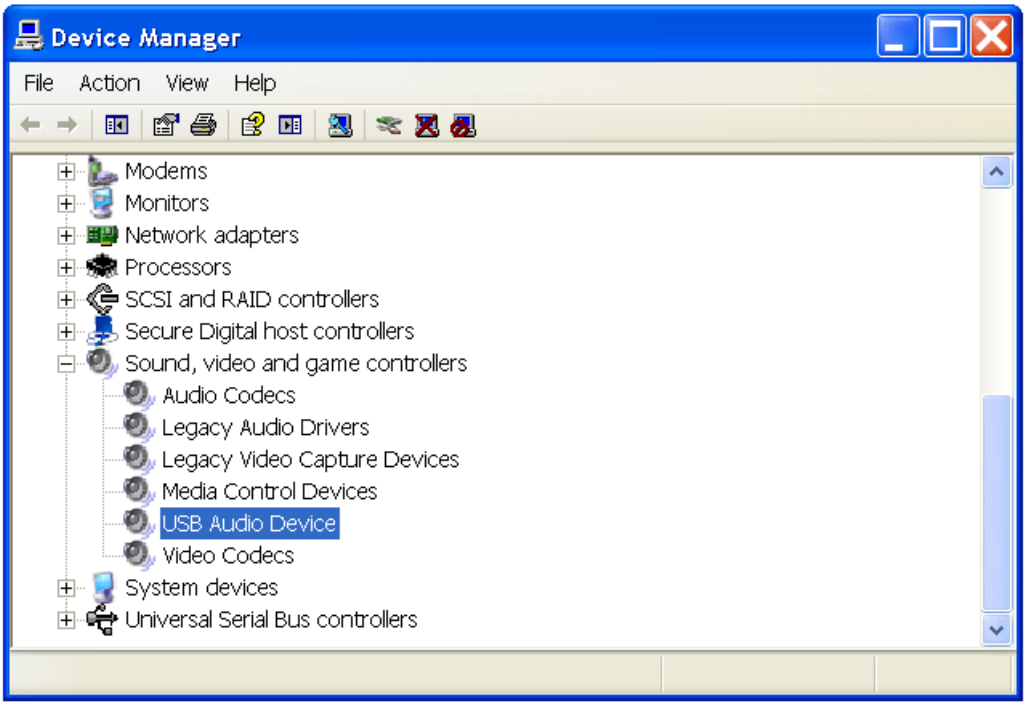

In order to use all connected Speakers, you have to make a few more settings as shown below!

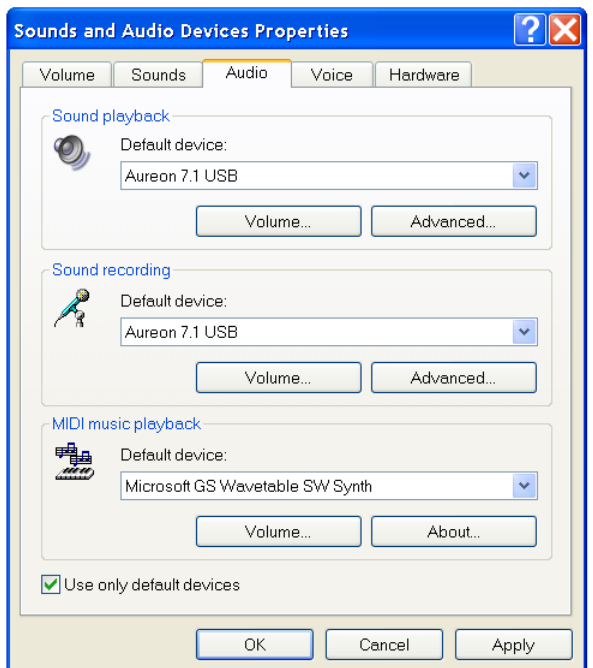

The "Aureon 7.1 USB" has to be set as "Default device". If this is done, click on "Advanced" at the "Volume"-Tab to enable the 7.1 surround functionality.

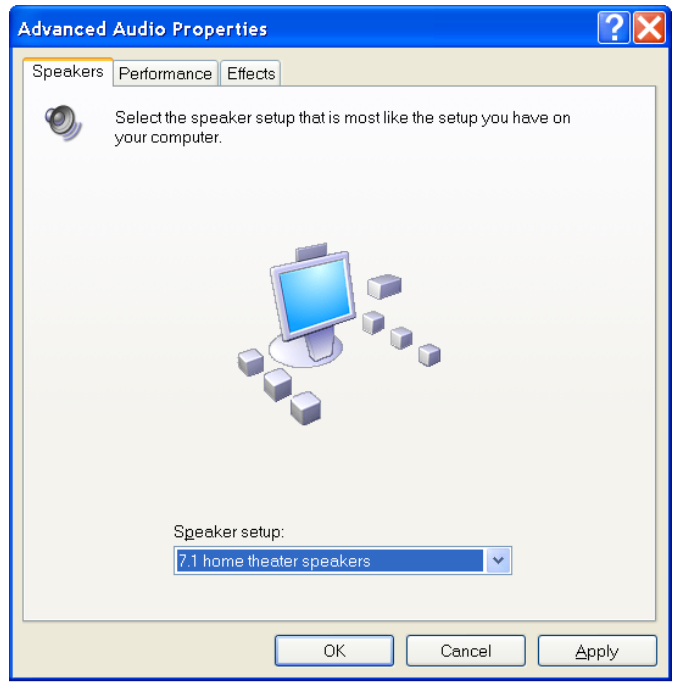

Choose "7.1 home theatre speakers" and then "OK"! Now the configuration is done. You will get back to the Sound Menu!

## TERRATEC<sup>(</sup>O

In order to use the Aureon 7.1 USB as your default record device, you have to follow the next steps shown below. (This applies to both microphone inputs).

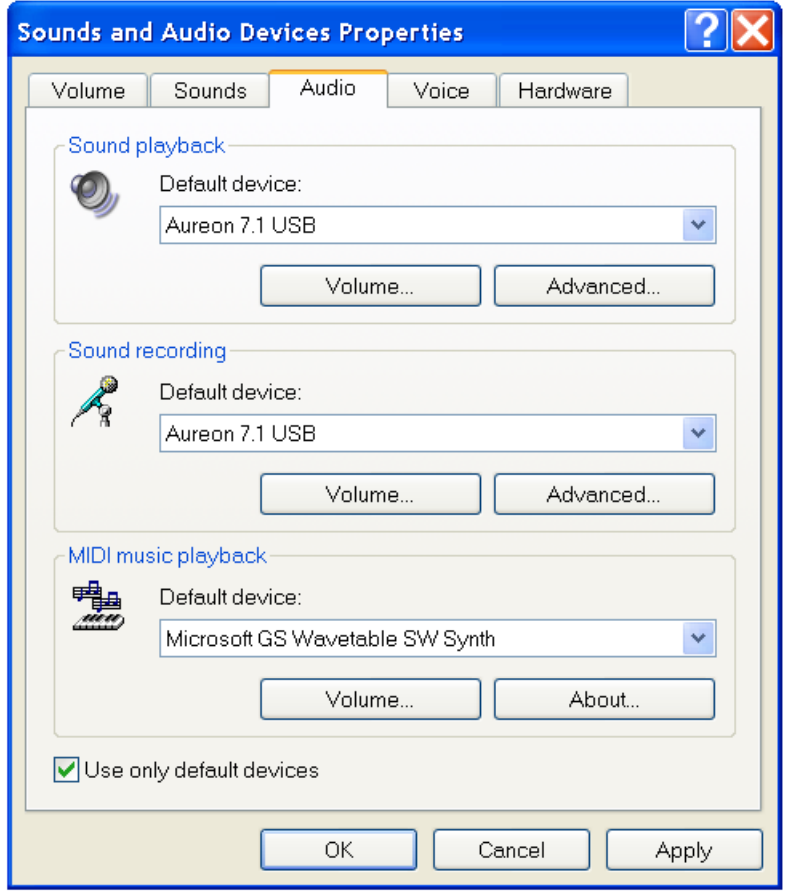

Here you have to set the Aureon 7.1 USB as default device for recording. When the Aureon is set as default, click on "Volume" to proceed!

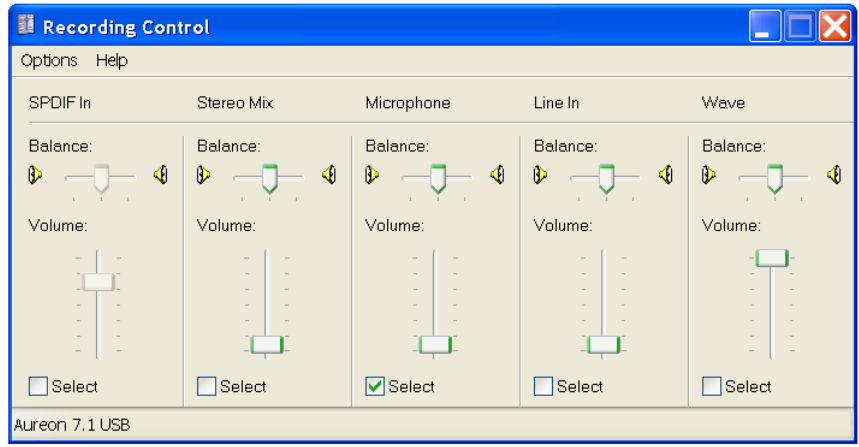

In this window you have the option to choose the Mic-, Line In- and SPDIF-Volume level.

At this point you can close all open windows, the configuration is completed. You can now go on with the next step of the installation.

Please note: To use the soundcard you have to go to step 2, without this, there is no output on the Aureon 7.1 USB.

We now get to the final step, the installation of the control panel:

2.) For full functionality, please install the control panel, which you find in the start-up of the included software CD. If that does not launch automatically, please run the "autorun.exe" from the software CD.

After the successful installation of the control panel you have to restart your system. Please follow the instructions of the installation routine.